# Instructions for Applying Under the Public School Environmental Repairs Grant Program Using PDE's School Construction and Maintenance Management

May 2024

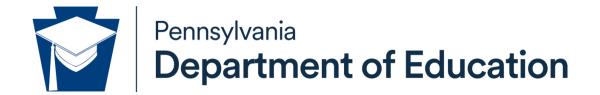

# COMMONWEALTH OF PENNSYLVANIA DEPARTMENT OF EDUCATION

Forum Building, 607 South Drive Harrisburg, PA 17120 www.education.pa.gov

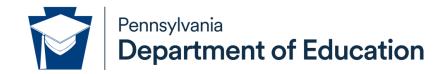

### Commonwealth of Pennsylvania

Josh Shapiro, Governor

### **Department of Education**

Dr. Khalid N. Mumin, Secretary

### Office of Administration

Marcus A. Delgado, Deputy Secretary

### **Bureau of Budget and Fiscal Management**

Jessica L. Sites, Director

### **Division of School Facilities**

Jesse Fry, Chief

The Pennsylvania Department of Education (PDE) does not discriminate in its educational programs, activities, or employment practices, based on race, color, national origin, [sex] gender, sexual orientation, disability, age, religion, ancestry, union membership, gender identity or expression, AIDS or HIV status, or any other legally protected category. Announcement of this policy is in accordance with State Law including the Pennsylvania Human Relations Act and with Federal law, including Title VI and Title VII of the Civil Rights Act of 1964, Title IX of the Education Amendments of 1972, Section 504 of the Rehabilitation Act of 1973, the Age Discrimination in Employment Act of 1967, and the Americans with Disabilities Act of 1990.

The following persons have been designated to handle inquiries regarding the Pennsylvania Department of Education's nondiscrimination policies:

### For Inquiries Concerning Nondiscrimination in Employment:

Pennsylvania Department of Education Equal Employment Opportunity Representative Bureau of Human Resources Voice Telephone: (717) 783-5446

# For Inquiries Concerning Nondiscrimination in All Other Pennsylvania Department of Education Programs and Activities:

Pennsylvania Department of Education School Services Unit Director Forum Building, 607 South Drive, Harrisburg, PA 17120 Voice Telephone: (717) 783-3750, Fax: (717) 783-6802

If you have any questions about this publication or for additional copies, contact:

Pennsylvania Department of Education Bureau of Budget and Fiscal Management Forum Building, 607 South Drive, 4th Floor, Harrisburg, PA 17120 Voice: (717) 787-7808, Fax: (717) 783-6566

www.education.pa.gov

All Media Requests/Inquiries: Contact the Office of Press & Communications at (717) 783-9802

# **Table of Contents**

| Accessing MyPDE Suite             | 1   |
|-----------------------------------|-----|
| Accessing SCMM                    | 2   |
| SCMM Application Module Home Page | 2-3 |
| Estimate Tab                      | 4   |
| General Information Section       | 4   |
| Maintenance Detail Section        | 5   |
| Upload Details Section            | 5-6 |
| Actual Tab                        | 6   |

Accessing MyPDE Suite: To submit a Public School Environmental Repairs Grant Program Application through the School Construction and Management Maintenance (SCMM) application, begin by going to MyPDE Suite at <a href="https://www.education.pa.gov/Pages/MyPDESuite.aspx">https://www.education.pa.gov/Pages/MyPDESuite.aspx</a> and clicking on the 'Visit the MyPDESuite' link. Doing this will take you to the login screen.

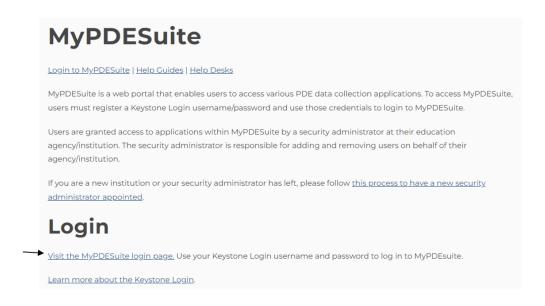

### Enter your Username and Password.

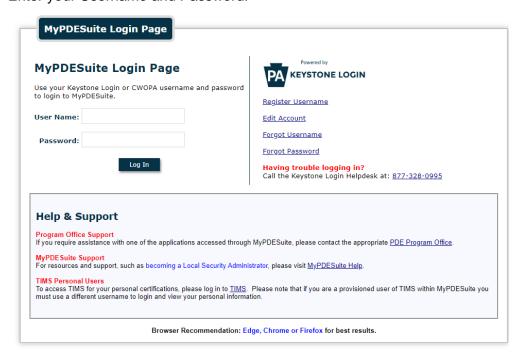

Revised May 2024

**Accessing SCMM:** Once logged-in to MyPDESuite, click on the SCMM link to continue. If SCMM does not appear, click on the "Register for an Application" link, and follow the steps to add SCMM to your applications.

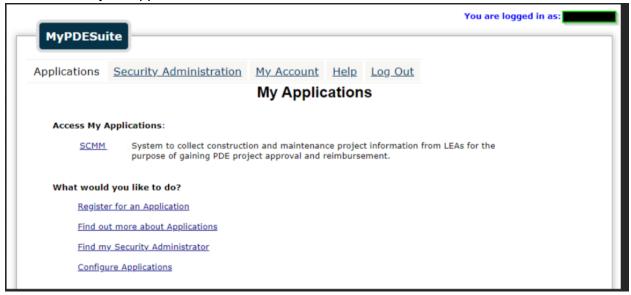

**SCMM Application Module Home Page:** After clicking on the SCMM link, the next screen will be the SCMM Home Page. The Maintenance Project grid displays what your local education agency (LEA) has submitted and the review status it is in.

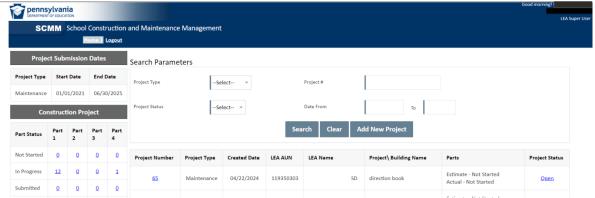

To create a new application, users should begin by clicking the "Add New Project" button.

Only enter one project per LEA (i.e., School District (SD), career and technical center (CTC), charter school (CS)). If multiple projects are proposed within a building and/or across the LEA, itemization can occur in the detailed data-entry section.

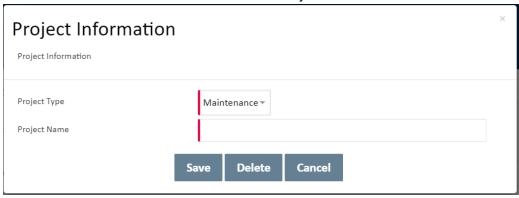

**Estimate Tab (For applicants):** Applications will be accepted for obligations occurring July 1, 2023 and after.

The Estimate tab should be used for prospective projects and when bids have been awarded and/or the project has been completed already.

Do not use the Actual Tab (explained on page 6) to submit any information during the application process.

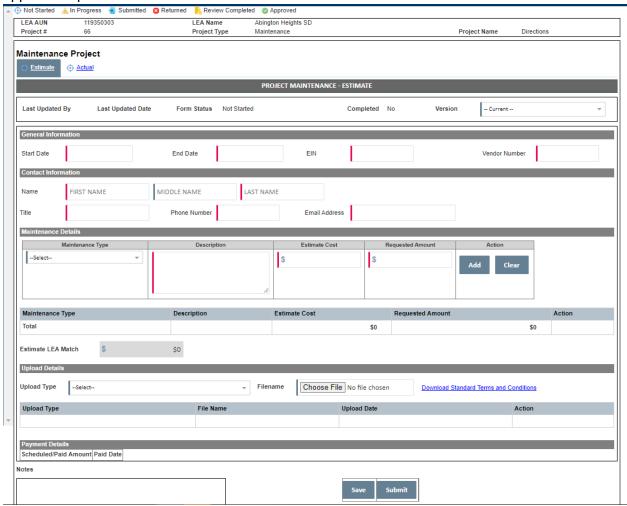

**General Information Section:** The Start Date must be no earlier than July 1, 2023. For projects only in the proposal phase, the start date should be the date the remediation is expected to begin and the end date the projected completion date when final invoicing will occur. PDE will hold 50 percent of the award until evidence of project completion is provided via Actual tab.

Enter EIN and SAP Vendor number. Staff from the Pennsylvania Department of Education (PDE) will verify this information with the SAP System and reach out to make necessary adjustments when applicable.

**Maintenance Details Section:** Enter Maintenance Type for each project proposal. Itemization of components within a single comprehensive project will assist PDE in making funding decisions.

Multiple Maintenance Types may occur in one building or across multiple buildings.

- An itemized request can be reported for a project in a single building by entering multiple
  Maintenance Types of the same category and describing each unique component in the
  Description box, or by entering one Maintenace Type and entering itemized details in the
  Description box.
- When the request occurs across more than one building, you must select a distinct
  Maintenance Type for each building and make sure the Description box clearly includes
  the name of the specific building.

Estimate Cost should be the entire cost of the line item in the project and should match estimate upload. For example, if an entire asbestos abatement project is estimated to cost \$22 million, that amount should be entered into the Estimate Cost and should match uploads.

The Requested Amount must be less than or equal to the Estimated Cost. The total number from the LEA cannot exceed \$10 million. In the previous asbestos abatement scenario the Requested Amount would be \$10 million and an equal \$10 million match will be calculated.

### **Upload Details Section:**

**Estimated Costs.** Upload any estimated costs that support the LEA's request. If the project is complete, upload the final invoices. Itemize estimates in alignment with the Maintenance Details section as closely as possible. When entering estimates for proposed projects and invoices for completed projects for multiple project requests, combine into one upload document with each section clearly labeled to support each request.

**LEA match.** Upload evidence of match commitment. The match does not need to be incurred during the application period, but evidence of ability to obtain the match, such as a promissory note or financial statement, must be made evident.

**Other**. For Maintenance Types other than those directly related to lead (plumbing or paint), asbestos, or mold, upload additional evidence that can accompany the Estimated Cost upload.

**Grant Agreement and Standard Terms and Conditions**. This upload will only occur for selected LEAs after the review process and is not required during the initial application phase.

**Evidence of Exposure**. This upload will provide a basis for the application request. Elevated particulate levels, sample results, or potential hazards must be articulated and presented for consideration. Evidence includes resources provided by other state and federal agencies, insurance assessments, or any other credentialed source. PDE reserves the right to discuss the merits of any request during the review process.

**Bid Specifications**. If the project is beyond the estimate phase, upload any formalized bid specifications available. If not beyond the estimate phase, upload any documentation supporting the creation of the specifications including the estimate from the Estimated Cost section.

## **Actual Tab (only used for awardees):**

**Actual Costs.** Awardees will use this section to provide evidence of final project cost and invoicing, which is required for PDE to release the final 50% of the award.

**Bid Received**. Awardees will use this section to provide evidence of the bid that is received and that correlates to the final project cost and invoicing identified in the Actual Cost upload section.

**Other**. Awardees will use this section to provide any other documents requested by PDE to support final project costs, change orders, scope adjustments, etc.

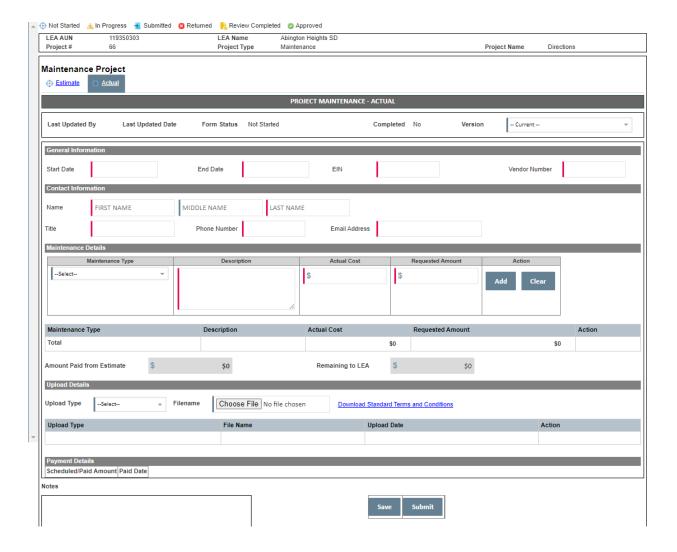